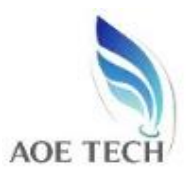

# **Intelligent Optical Multi-Meter**

## **1**.**Genteal**

Optical Multi-Meter integrates functions of both Intelligent Optical Power Meter and Intelligent Optical Light Source,the frequency of optical light source can set,and optical light source and optical power meter can be switched by menu directly,perfect combination to make your fiber measurement more convenient.

# **2.Specification**

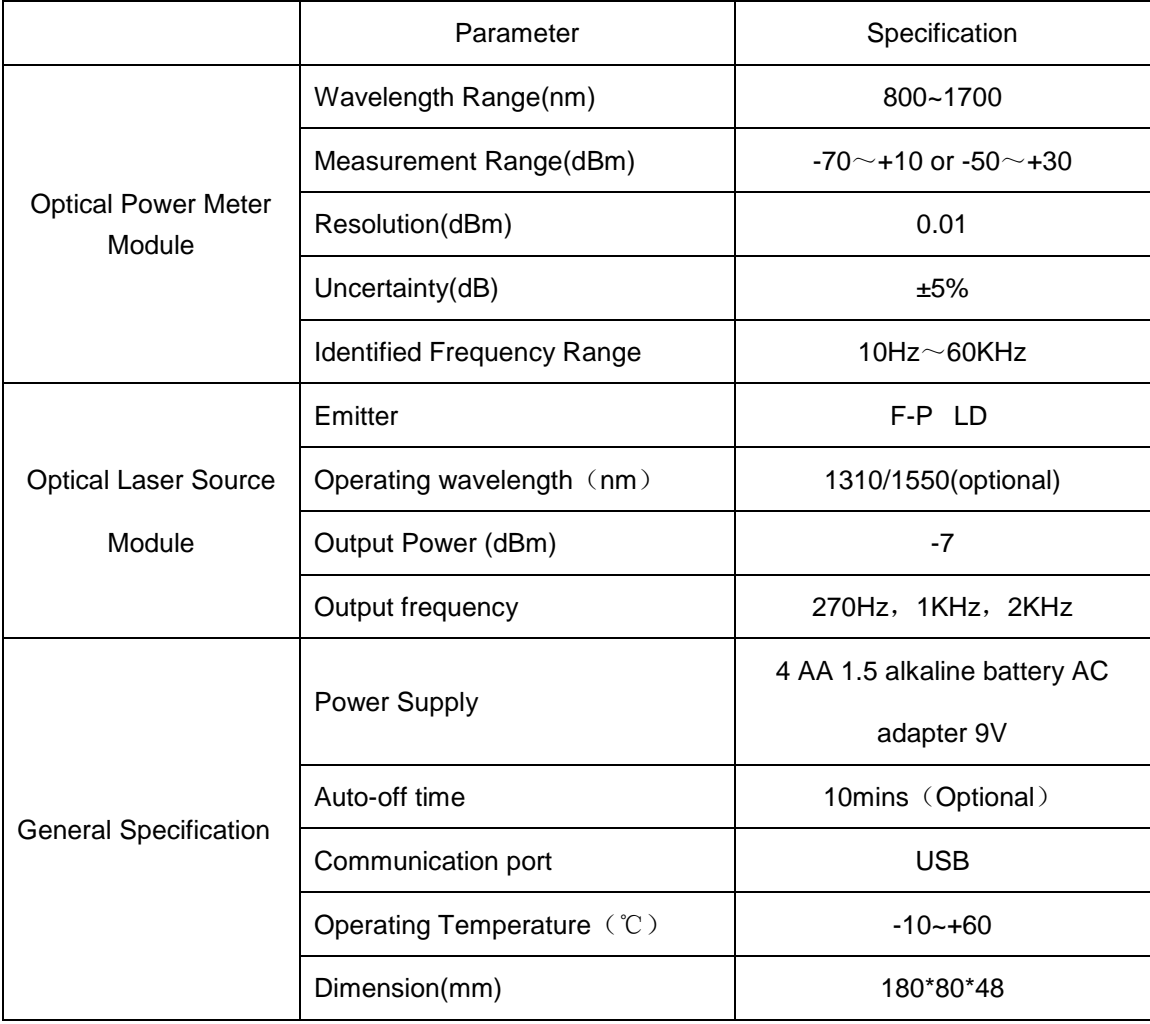

## **3**.**Components**

1. Intelligent Optical Multi-Meter----------------------------------------------1pcs

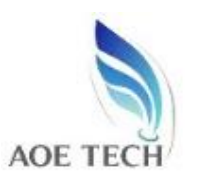

# AOE TECH CO., LTD

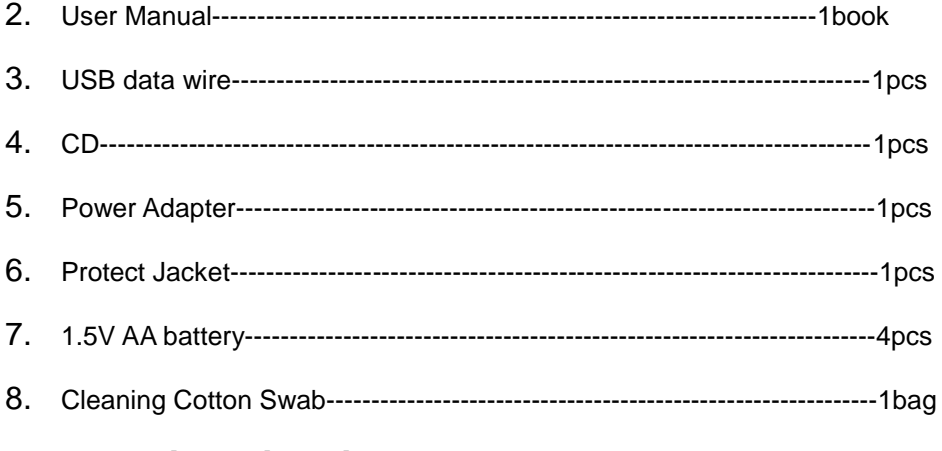

**4. Function Directions** 

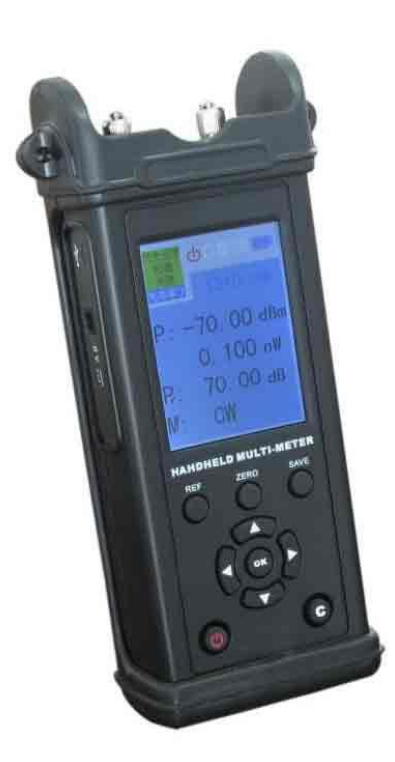

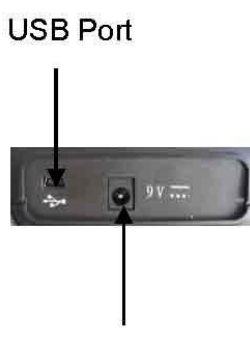

Power Supply Port

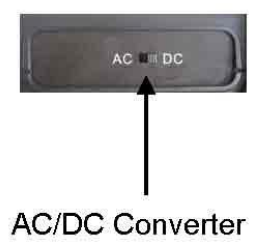

# 4.1 keyboard introduction

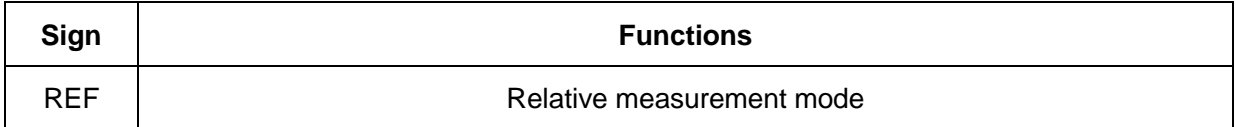

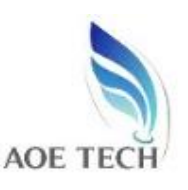

# **AOE TECH CO.,LTD**

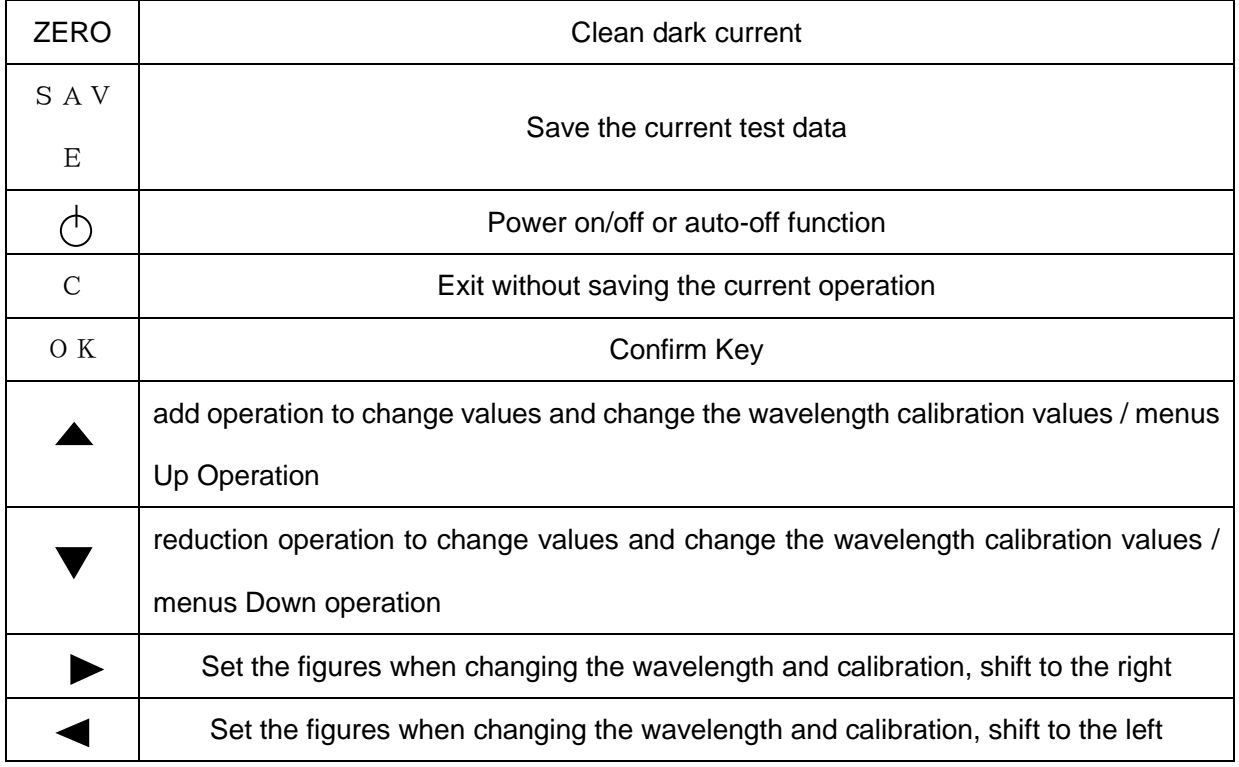

## **4.2 Display Instroduction**

The LCD screen displays the measured optical power in dBm and mW, uW, or nW; any wavelength at the range of 850 ~ 1650nm can be set; optical signal modulation frequency, battery capacity indicator, and automatic switch off status, etc.

# **5**.**Usage Direction**

## **5.1 Power ON/OFF**

- 1. Press  $\bigtriangleup$ key on panel board to switch on the unit.
- 2. press and hold  $\overrightarrow{p}$  key for three seconds to switch off the unit.

### **5.2 optical Laser Source Module**

1. Switch on the unit.

2. Press  $\blacktriangledown$  key to choose laser source module on the left top of LCD, press"Ok" key to confirm.

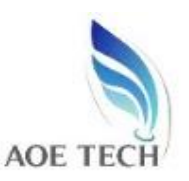

# **AOE TECH CO.,LTD**

3. Choose operating wavelength and mode of operating as per the display of LCD.

#### **5.3 Absolute optical power measurement**

1. Switch on optical multi-meter.

2. Set the operating wavelength, press  $\blacktriangle\blacktriangledown$  key to choose the "optical power meter module" on the left top of unit,press"OK"key to confirm.

3. Press up down left right key to set the wavelength,press"OK"key to confirm.

4. Access to the measured light,the LCD displays the current measured values,including

absolute power of linear and nonlinear values,if the measured light is modulated

signals,and it shows the modulation frequency of measured signal.

#### **5.4 Relative optical power measurement**

- 1. Set the measuring wavelength.
- 2. In the absolute optical power measurement mode, measure the current power value by access to measured light.
- 3. Press"REF"key,the current value of optical power as the current reference value(in dBm as the unit),this time displays the current absolute power value and relative power value of

0dB.

4. Access to another measuring light,displays the current absolute power value and relative power value.

#### **5.5 Save the measurement value**

Access to the measured signal,press"SAVE"to save the current test data.

### **5.6 Check saved test data**

Press  $\triangle \blacktriangledown$  key to choose "history memory" module on the top left of

scree,press"OK"button to check the saved test data.

### **5.7 User self-calibration**

1. Press  $\blacktriangle \blacktriangledown$  key to choose "calibration" module on the top left of screen, press "OK" button to confirm.

2. Press up、down、left、right key to set wavelength, press"OK"button to confirm.